# Writing a native component for Gambas

Tobias Boege  $\langle \text{tobias}@\text{gambas-buch.de} \rangle$ 

Abstract. In this article, we will develop a small component in C for the Gambas interpreter. It brings you all the way from the source code organisation imposed by the build system over writing code in the Gambas interpreter environment, and actually building it, to using your component in a Gambas project.

The example component developed, gb.termios, will mirror some of the often-used terminal control functions from the C library into Gambas. The reader is expected to know C and to have some understanding of terminals (and be able to read the rest off the manpage termios(3)). A good knowledge of Gambas is necessary to begin with native component development.

## 1 The objective

Say you have a shared library (.so) on your system that you want to use in your Gambas projects. An easy solution might be to use the Extern keyword. This solution fails very quickly, though, if your library is big or complicated, uses own structures, etc. and you won't get nice object- and event-oriented code out of it. Extern is simply not made to translate whole complex libraries into Gambas.

In this scenario, one should consider the preferred alternative: native components. These are shared libraries which act as mediator between Gambas and your shared library. They take the library's structures and wrap them into classes as the Gambas interpreter knows them. The component gb.qt4, for example, interfaces Gambas with the  $C_{++}$  library QT4 and makes some of its objects available to Gambas programmers (like Button, Window, etc.).

In this article, we will write a small example component which brings lowlevel terminal control functionality from the C library to Gambas. It will be called gb.termios. As a motivation, imagine the situation that you are writing a console application. Often, these two needs occur:

- 1. to be able to switch the terminal echoing off (e.g. to let the user enter a password without it being shown on the screen),
- 2. to be able to receive keystrokes as soon as they are made, not whole lines after the Return key was pressed.

There are functions for these tasks and more already in the (GNU) C library.<sup>[1](#page-0-0)</sup>

<span id="page-0-0"></span> $1$ Note that there is also the stty utility in the GNU coreutils package but we will ignore this option and write a component.

# 2 Preparation

Native components need to be built against the Gambas source tree, so we need to download that first, as is explained in the [wiki.](http://gambaswiki.org/wiki/howto/svn) Indeed we will be using the latest Gambas revision from the SVN repository. When we want to test our component, we need to install the Gambas version we developed it against. So, this article is a superset of "How to install the latest Gambas?". Also be sure to uninstall your local Gambas before we begin our journey. It happened previously[\[1\]](#page-17-0) that installing a self-compiled Gambas over an existing installation (i.e. without uninstalling the old one first) would damage the package's integrity (random crashes being among the consequences). In some cases (depending on when you read this article), the latest revision may not compile, because it is a development snapshot. File a bug report in this case.

```
$ svn co svn://svn.code.sf.net/p/gambas/code/gambas/trunk gambas3-dev
[...]
A gambas3-dev/gb.net/missing
A gambas3-dev/gb.net/reconf
A gambas3-dev/gb.net/NEWS
Checked out revision 6903.
$ cd gambas3-dev
```
We now proceed to create the build infrastructure for our component. There is a script which can do that for you if you fill in some information into the right files. Change into the TEMPLATE/conf directory and create a new file gb.termios.conf. Looking at the other configuration files in there, we fill it with the appropriate values<sup>[2](#page-1-0)</sup>:

```
$ cd TEMPLATE
[TEMPLATE] $ cp conf/gb.{cairo,termios}.conf
[TEMPLATE] $ vim conf/gb.termios.conf
[TEMPLATE] $ cat conf/gb.termios.conf
/* Copyrights */
#define __COPYRIGHT (C) 2015
#define __AUTHOR Tobias Boege
#define __EMAIL <tobias@gambas-buch.de>
/* Name of the component */#define __COMPONENT gb.termios
/* Name of the component with points replaced by underscore */
#define __COMPONENT_UNDERSCORE gb_termios
/* Short name of the component */
#define __NAME termios
/* Short name of the component in uppercase */
#define __UNAME TERMIOS
/* Description of the component */
#define __DESCRIPTION Termios from the C library
[...]
       /* Includes to search for */
       #define __SEARCH_INCLUDE termios.h
       /* Includes directories search path */
       #define __SEARCH_INCLUDE_PATH /usr/local/lib /usr/local /usr/lib /usr
[...]
/* Source file list */
#define __SOURCES main.c main.h
/* Main C/C++ source basename in uppercase */
#define __MAIN_UNAME MAIN
```
<span id="page-1-0"></span> $^{2}\mathrm{The}$  complete file will not be shown but is hopefully available for download wherever you find this article.

Let the script generate our component source directory:

```
[TEMPLATE] $ ./make-component gb.termios
Creating component directory gb.termios...
Applying template...
Creating source files...
Creating symbolic links...
mv: cannot stat 'gb.xxx.component': No such file or directory
[TEMPLATE] $ cd ..
[gambas3-dev] $ ls -ld gb.termios
drwxr-xr-x 3 tab users 360 Feb 21 20:33 gb.termios
```
And indeed, there is the directory. As a next step, we need to tell the build system that there is a new component. The relevant files are configure.ac and Makefile.am in the source tree root. We add one line to each file, in the fashion suggested by the other lines, to introduce our component:

```
[gambas3-dev] $ vim configure.ac
[gambas3-dev] $ cat configure.ac
[...]
GB_CONFIG_SUBDIRS(openssl, gb.openssl)
GB_CONFIG_SUBDIRS(openal, gb.openal)
GB_CONFIG_SUBDIRS(termios, gb.termios)
```

```
AC_CONFIG_SUBDIRS(comp)
AC_CONFIG_SUBDIRS(app)
[...]
[gambas3-dev] $ vim Makefile.am
[gambas3-dev] $ cat Makefile.am
[...]
@openssl_dir@ \
@openal_dir@ \
@termios_dir@ \
comp \
app \
[...]
```
Now it's time to configure the build

```
[gambas3-dev] $ ./reconf-all && ./configure
[...]
| \cdot ||| THESE COMPONENTS ARE DISABLED:
|| - gb.db.sqlite2
|| - gb.openal
|| - gb.sdl2
|| - gb.sdl2.audio
||
```
As long as gb.termios is not among the latter ones, all is good. We can verify that gb.termios will actually be built by examining its directory:

```
[gambas3-dev] $ ls gb.termios/Makefile
gb.termios/Makefile
[gambas3-dev] $ ls gb.termios/DISABLED
ls: cannot access gb.termios/DISABLED: No such file or directory
```
If it contains a Makefile and no DISABLED file, it will be compiled.

Now we want to write something to be compiled – but not quite yet. It is customary to create a new file for each class (although associated classes may be in one file). The naming convention for the source file of a class MyClass is c\_myclass.c. Note that each class .c file should be accompanied by an .h file. We will see the reason later. Our main class will be called Termios:

\$ cd gb.termios/src [gb.termios/src] \$ touch c\_termios.c c\_termios.h

The first we are going to do is to register these files, in turn, to the build system:

```
[gb.termios/src] $ vim Makefile.am
[gb.termios/src] $ cat Makefile.am
[...]
gb_termios_la_CPPFLAGS = @TERMIOS_INC@
```

```
gb_termios_la_SOURCES = \setminusmain.c main.h \setminusc_termios.c c_termios.h
```
We also want to create a component description file as apparently the make-component script above failed to do so:

```
[gb.termios/src] $ vim gb.termios.component
[gb.termios/src] $ cat gb.termios.component
[Component]
Key=gb.termios
Author=Tobias Boege
State=Experimental
```
It is always a good idea (and most often your only hope) to look at how the existing components do things.<sup>[3](#page-3-0)</sup>

c\_termios.{c,h} are the only source file we are going to write for the component in this article. After we reconfigure the gb.termios component, the build system will be ready. Whenever you add new files to your component, this procedure will become necessary again. Note, that we are calling the configuration scripts from inside the gb.termios component. Each component can be configured separately once it is registered as "to be built" with the top-level Makefile, so you don't have to reconfigure the whole Gambas (as you may have noticed, that takes a while) when you add files to an isolated component only.

```
[gb.termios/src] $ cd ..
[gb.termios] $ ./reconf && ./configure
[...]
configure: creating ./config.status
config.status: creating Makefile
config.status: creating src/Makefile
config.status: creating config.h
config.status: config.h is unchanged
config.status: executing depfiles commands
config.status: executing libtool commands
[gb.termios] $ cd src
```
While I write the code which we are going to analyze in the next section, you should read the manpage termios(3). This is the interface we want to transfer (very partially!) into Gambas. The class will contain just enough functionality to enable us to input passwords sanely into a terminal application. We meet in the next section when you are done.

<span id="page-3-0"></span><sup>3</sup>As for the State values, have a look at the IDE source code, app/src/gambas3/.src/Component/CComponent.class:InitComponent(). As a component developer, doing self-study of the Gambas code base is most vital.

### 3 Writing a class

#### 3.1 The periphery

The code is listed (almost) completely but also to be found as a tarball for download. We start our tour at main.c which glues the parts of our component together and implements component-global hooks.

```
main.c
```

```
\mathbf{1}\mathcal{D}3
     main.c\overline{4}\overline{5}gb.termios component
\,6\,\overline{7}(C) 2015 Tobias Boege <tobias@gambas-buch.de>
\mathcal{R}-9
     This program is free software; you can redistribute it and/or modify
10it under the terms of the GNU General Public License as published by
11the Free Software Foundation; either version 2, or (at your option)
12any later version.
13
14
     This program is distributed in the hope that it will be useful,
15
     but WITHOUT ANY WARRANTY; without even the implied warranty of
16
     MERCHANTABILITY or FITNESS FOR A PARTICULAR PURPOSE. See the
17
     GNU General Public License for more details.
18
19
     You should have received a copy of the GNU General Public License
20
     along with this program; if not, write to the Free Software
21Foundation, Inc., 51 Franklin Street, Fifth Floor, Boston,
     MA 02110-1301, USA.
22\,23
    24
```
This is the preamble. The GPL wants us to put it at the beginning of every source file. You also want to put a joke in there somewhere at the beginning to make the people a little happy before they have to wade through your code.

 $\min.c$  (cont.)

26 #define \_\_MAIN\_C  $27$ 28 #include <stdio.h>  $29$ #include <unistd.h> 30 #include <termios.h> 31 32 #include "main.h" 33 #include "c\_termios.h" 34 GB\_INTERFACE GB EXPORT; 35 36 37 int tty fd: 38 int restore =  $1$ :

```
39
    static struct termios orig_tty;
```
In each <file>.c you want to define a macro \_\_<FILE>\_C to tell that we are currently in that file. We will see in the corresponding .h file how this is useful. The GB\_INTERFACE GB\_EXPORT line makes the external Gambas API structure GB available. The EXPORT macro is defined in the header ../gambas.h (included via main. h) so that the declared symbol is externally visible while linking. We also define some global variables.

```
main.c (cont.)
```

```
41 GB_DESC *GB_CLASSES[] EXPORT = \{ 42 CTermios.
            CTermios.
43 CTermiosLocal,
```

```
44 CTermiosSpecial,
```

```
\begin{array}{cc} 45 & & \text{NULL} \\ 46 & \text{ } \} \end{array}46 };
```
The GB\_CLASSES array contains all classes provided by the component. When the interpreter loads a component, it looks for this symbol to enumerate all classes and load them into its symbol table. The elements are pointers to GB\_DESC arrays. The above-mentioned classes are defined in c\_termios.c. The list has to be terminated with a NULL pointer.

```
main.c (cont.)
```

```
48 int EXPORT GB_INIT()
\begin{array}{cc} 49 & \texttt{\textsterling} \\ 50 & \end{array}50 /* Find a tty among stdin, stdout and stderr */<br>51 if (isatty(fileno(stdin))) {
                51 if (isatty(fileno(stdin))) {
52 tty_fd = fileno(stdin);<br>53     } else if (isatty(fileno(stdou
53 } else if (isatty(fileno(stdout))) {<br>54 <br>tty fd = fileno(stdout) :
                         \text{tty_fd} = \text{filename}(\text{stdout}):55 } else if (isatty(fileno(stderr))) {<br>56 <br>tty fd = fileno(stderr):
                         \text{tty_fd} = \text{filename}(\text{stderr});57 } else {<br>5858 GB.Error("No terminal found");<br>59 return 1;
                         return 1:
60 }
61
62 tcgetattr(tty_fd, &orig_tty);
63 return 0;
64 }
65
66 void EXPORT GB_EXIT()
67 {
68 /* Restore the original terminal settings, cf. c_termios.c */ 69 if (restore)
69 if (restore)
     \begin{aligned} \texttt{tcsetattr}(\texttt{tty\_fd}, \texttt{TCSANOW}, \texttt{&org\_tty}); \end{aligned}71 }
```
Besides GB\_CLASSES there are other symbols recognised by the interpreter: the functions GB\_INIT() and GB\_EXIT(). They are called when the component is loaded and unloaded respectively. In gb.termios, we use the init function to see if we can find a TTY among the standard file descriptors. If we don't, the component will raise an error and shut the program down. Else, the TTY fd will be saved for later and we obtain the initial TTY attributes.

The exit function may restore the initial TTY configuration, depending on the value of restore. As you can see, this is true by default but can be changed, as we will see later, by the Gambas programmer through the interface of the Termios class.

The .h files are not particularly interesting usually. They are mostly used to declare extern variables, as we see in main.h:

```
main.h
\mathbf{1}\overline{2}3
     main.h
\overline{4}(C) 2015 Tobias Boege <tobias@gambas-buch.de>
\overline{5}\overline{6}\overline{7}This program is free software;
\boldsymbol{8}[1, . .]\overline{9}10\,1112 #ifndef __MAIN_H
13 #define __MAIN_H
14\,15 #include "gambas.h"
16
17 #ifndef __MAIN_C
18 extern GB_INTERFACE GB;
19 /* The tty fd or termios calls */20 extern int tty_fd;
   /* Whether to restore the original terminal on component exit */21
22 extern int restore;
23
   #endif24
25 #endif /* __MAIN_H */
```
Here, the \_\_MAIN\_C macro is used to conditionally provide extern declarations of those variables declared in main.c which we will need in other compilation units, too. Now, let's get to the actual classes in c\_termios.c.

#### 3.2 Interface description

```
c termios.c
\,1\,\overline{2}3
     c_termios.c - Termios class and friends
\overline{4}(C) 2015 Tobias Boege <tobias@gambas-buch.de>
\overline{5}\,6\,\overline{7}This program is free software;
8
     [1, 1]9
   10<sup>10</sup>1112
   #define __C_TERMIOS_C
13
14 #include <termios.h>
15\,16 #include ". . / \text{gambas.h}"
17
   #include "main.h"
18 #include "c termios.h"
19
20 typedef struct {
21
         GB_BASE ob:
22
         struct termios current;
23\,struct termios begin; /* Settings at beginning of transaction */
24
         int in_transaction;
25 } CTERMIOS;
```
Here, we see the declaration of our main structure, CTERMIOS. It will be the backing data for Termios Gambas objects. The naming scheme employed is customary in native Gambas code and you should adhere to it. The first member of each structure which is going to represent Gambas objects has to be a GB\_BASE. The interpreter uses this part of the structure to store a pointer to the class description and a reference counter. The rest is data members for the Termios functionality.

We are going to skip the class implementation which follows these lines and take a look at the class *interface* first, which is an array of GB\_DESC structures – also referred to as the class description.

c\_termios.c (Termios interface)

```
154 GB_DESC CTermios[] = {<br>155 GB DECLARE("Term
```

```
155 GB_DECLARE("Termios", sizeof(CTERMIOS)),
```
156 GB\_AUTO\_CREATABLE(), /\* Default object inherits current terminal settings \*/

GB\_DECLARE begins a class description. It takes two arguments: a string which contains the name of the class to declare, and its structure size.

GB\_AUTO\_CREATABLE() is the native analogue of Create Static in Gambas. It makes the class auto-creatable, i.e. you can use the class name like an object. The interpreter will create a backing object (the so-called automatic instance) behind the scenes.

We see another naming convention here. The variable referencing the class description array has contained the same letters in its name as the structure but not all upper-case this time.

c\_termios.c (Termios interface cont.)

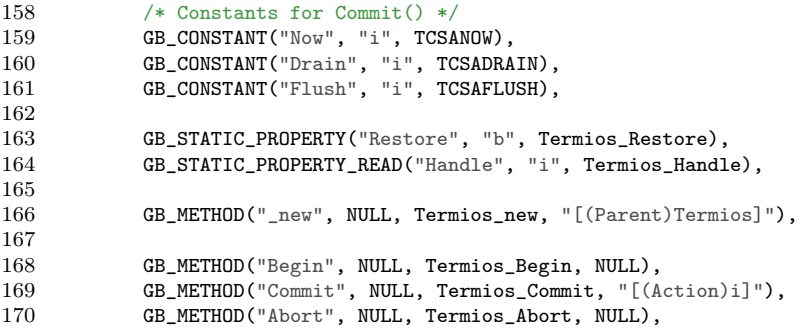

Now, CTermios is still an array of GB\_DESC structures. So why are there so many different macros in its contents? — GB\_DESC is a very generic structure. It is capable of describing every type of class symbol in Gambas. The macros used above create GB\_DESCs corresponding to their type, out of their parameters. The names make it obvious what each macro generates. Only the parameters are not so clear at a first glance. All of these get the name of the symbol as their first argument, though.

GB\_CONSTANT then wants the data type of the constant symbol to declare. In the lines above, this is always "i" which denotes Integer. It follows the actual value of the constant. In this case it's some TCSA\* macros from the termios.h header.

The GB\_PROPERTY or GB\_STATIC\_PROPERTY macros are similar but don't take a constant value as their last parameter but instead the name of a property implementation which is a C function. Note that your C compiler needs functions

to be declared before their names are used. This is the reason why you will find the implementation functions always before the class description in the source files<sup>[4](#page-8-0)</sup>. The implementation functions show yet another naming convention: <Class>\_<Symbol>. Keep their names in mind until we get to look at how symbol implementations are defined.

GB\_METHOD and GB\_STATIC\_METHOD want four parameters. The second is now the return value data type or NULL if the method has no return value. The third is the method implementation function and the fourth is a string describing the method parameters. As you may be able to tell, the format is (<ParameterName1>)<Type1>(<ParameterName2>)<Type2>.... For the native data types, we have to use abbreviations, like i for Integer, b for Boolean or s for String. Multiple parameters are denoted by juxtaposition:

GB\_METHOD("Test", NULL, MyClass\_Test, "(MyInt)i(SomeString)s"),

If you want to take arguments of non-native types (classes) you have to write down the class name. If there are still parameters after a non-native parameter, the class name has to be followed by a semicolon:

GB\_METHOD("Test", NULL, MyClass\_Test, "(MyInt)i(ObjA)ClassA;(ObjB)ClassB"),

Another syntax strikes the eye: square brackets. They enclose optional arguments. Look, for instance, at the \_new() method. In Gambas, we would declare it as

## Public Sub \_new(Optional Parent As Termios)

You should take a look at the definitions of those  $GB$ <sup>\*</sup> macros (and of the other possible GB\_DESC-defining macros!) in the gambas.h header.

c\_termios.c (Termios interface cont.) /\* GB\_PROPERTY\_SELF("Input", ".Termios.Input"), \*/ /\* GB\_PROPERTY\_SELF("Output", ".Termios.Output"), \*/ /\* GB\_PROPERTY\_SELF("Control", ".Termios.Control"), \*/ **GB\_PROPERTY\_SELF("Local", ".Termios.Local"),**<br>176 **GB\_PROPERTY\_SELF("Special", ".Termios.Special")**  GB\_PROPERTY\_SELF("Special", ".Termios.Special"), 177 GB\_END\_DECLARE

```
179 };
```
One type of symbol is particularly interesting for native programmers for two reasons: (1) it is not available for Gambas programmers and (2) it can be used to design an elegant interface with very efficient code. It's the GB\_PROPERTY\_SELFs a.k.a. virtual classes. As you can see, GB\_PROPERTY\_SELF takes only two arguments: the name of the symbol to declare and then another name. The latter is a class name of a virtual class. Virtual class names are customarily prefixed by a dot and are named after the class they are defined in followed by a dot and the symbol name they are the type of.<sup>[5](#page-8-1)</sup>

Why this weird naming?  $\overline{\phantom{a}}$  The answer will be clear after (a while after) we learned what virtual classes are and what they are used for. A virtual class is a class which has only interface. Doesn't sound useful and, indeed, alone they're not worth much. But the Gambas interpreter can use them together with ordinary classes. Virtual classes can be used to paper a new interface over

<span id="page-8-0"></span> $4$ You can also use forward declarations but that's just ugly.

<span id="page-8-1"></span><sup>5</sup>You may want to re-read this when you are through this whole section.

one of your objects and this can be used in a way that makes a class look much more object-oriented. We have declared above a symbol called Local in the Termios class to be a GB\_PROPERTY\_SELF. When you write

### myTermios.Local

in Gambas, the interpreter looks up the symbol and sees that it is SELF and links to the class .Termios.Local. What the interpreter now does is to keep the object myTermios as is (that is the SELF part) and treats it as if it was an object of class .Termios.Local.

To get the gist of it, consider a famous representative of virtual class usage: the Editor from gb.qt4.ext. As you will readily look up, it has a property called Flags which is of type .Editor.Flags. This very much looks like a virtual property. If you have ever used the Editor, you know that settings flags goes like this

## myEditor.Flags[Editor.NoFolding] = True

Access to myEditor.Flags triggers the virtual property treatment of the interpreter: the current object is at that point myEditor but with its class description replaced by that of the virtual class .Editor.Flags. Then the array accessors are used on that object. What now happens is magic: the interpreter picks the array accessor implementation of the .Editor.Flags class and makes it act on the myEditor object. The .Editor.Flags code can be used to modify internal data of the Editor. I want to stress again that this is accomplished by switching a class description in an object.

Even though it looks as if myEditor.Flags is an independent object with its own implementation of array accessors (and potentially more methods and properties), it is internally just another view of the myEditor object. One result is purely cosmetic: it looks more object-oriented than the alternatives, like

## myEditor.SetFlag(Editor.NoFolding, True)

and comes at virtually no cost. Note that no new object needs to be created to provide that new interface. The interpreter just has to replace a pointer. Virtual classes are intimately bound to the class and symbol they are used with. This explains their naming scheme.

We will be using virtual objects in much the same way. You see that the struct termios has bit masks and an array member. Instead of having the Gambas programmer use predefined constants and bit operations, we use virtual classes to make it object-oriented. The different flags will come as booleanvalued properties of the virtual class. Termios.Local mirrors the c\_lflag member and Termios.Special the c\_cc member of struct termios.

Do also not forget the GB\_END\_DECLARE at the end of the class description. There was a case where its absence has not caused a crash on GNU/Linux systems but did on Cygwin [\[2\]](#page-17-1), and being a missing "end of array" marker it should actually cause crashes.

## 3.3 Implementation

We can no longer procrastinate to look at the implementation:

c\_termios.c (Termios implementation)

```
39 /**G<br>40 * W
40 * Whether to restore the terminal settings, when the program exits, to what * they were when it started
      * they were when it started.
\frac{42}{43}43 * This is True by default.
44 */
45 BEGIN_PROPERTY(Termios_Restore)
46
47 if (READ_PROPERTY) {<br>48 GB.ReturnBool
                      48 GB.ReturnBoolean(restore);
49 return;
\begin{array}{ccc} 50 & & \text{ } \\ 51 & & \text{ } \\ \end{array}restore = VPROP(GB_BOOLEAN);52
53 END_PROPERTY
54
55 /**G<br>56 *R* Return the file descriptor which is taken as the terminal.
57 **/
58 BEGIN_PROPERTY(Termios_Handle)
59
60 GB.ReturnInteger(tty_fd);
61
62 END_PROPERTY
```
This is the implementation of the Restore property. It already contains lots of macros that need explanation. As you might have guessed by now, the actual challenge in learning to program for the Gambas interpreter is to memorise its macro language, along with memory and object management and, of course, its API.

Symbol implementation functions are not declared like usual functions in C because the Gambas interpreter has special ways to call them from a Gambas program (it needs to manage the stack of the Gambas program, etc.). Therefore we have macros to begin the definition of implementation functions. To define a property implementation, use BEGIN\_PROPERTY and give it the desired name of the function. This name is used in the class description, as we have seen, to link a symbol to its implementation function. The property implementation is ended by END\_PROPERTY which, at the time of this writing, just translates to the closing } after a function body in C. Nevertheless it's nice and future-proof to use the macros.

Properties in Gambas can be read and written. If you write a class in Gambas, you have for each read-write property two methods: one which implements the read and another one for the write. Native components have a single function but can use a macro READ\_PROPERTY to determine if the property is read is written to. The above structure of a read-write property implementation is idiomatic. Termios.Handle on the other hand was declared as a GB\_PROPERTY\_READ in the class description, i.e. a read-only property. The interpreter will forbid any writes to this property so we can save the if block and only implement the read.

Reading the Restore property causes a call to GB.ReturnInteger(), an interpreter API to return an integer from an implementation function. Note the difference to programming in C: symbol implementation functions for the Gambas interpreter always return void in C. They use special interpreter APIs to transport the return value back to the Gambas program. The interpreter API does also not imply a return from the implementation function. If you want to leave the function body, a C return must follow.

Restore can also be written to. The last non-empty line in Termios\_Restore takes care of that. The macro VPROP gives the value assigned to the property – in a property assignment context. Its parameter specifies the data type of the property and it should match the one in the class description.

You also want to document your class interface by the way. This is done by writing a comment of the special format

```
\frac{1}{2} /**G<br>\frac{2}{1} * D
2 * Documentation goes here.<br>3 **/
       **/
```
just before the symbol implementation starts. During the development cycle before Gambas 3.7, programs were added to the repository which can produce help files importable into the online wiki out of such source code comments, a fine way to keep the documentation in sync with the code.<sup>[6](#page-11-0)</sup>

c\_termios.c (Termios implementation cont.)

### 64 #define THIS ((CTERMIOS \*) \_object)

You will often find a line similar to this in other components. What the BEGIN\_\* macros, which begin a symbol implementation function, hide from you is that all implementation functions get a void  $\ast$  object as an argument. This is simply the Gambas object the property or method is applied to. In the case of Termios symbol implementations, this is always a Termios object which is, in turn, our CTERMIOS structure.

With this in mind, the majority of the code should not be difficult to read:

c\_termios.c (Termios implementation cont.)

```
66 /**G
67 * Create a new Termios object. If ~Old~ is given, its settings are copied,
68 * if not the current terminal settings are copied.
69
70 * Normally, you won't need multiple Termios objects. Only one configuration
     71 * can be active at a time. Use multiple objects if you have recurring needs
72 * in your program to apply a specific configuration (like regular password
     * confirmation).<br>**/
74
75 BEGIN_METHOD(Termios_new, GB_OBJECT old)
76
77 if (MISSING(old)) {
78 tcgetattr(tty_fd, &THIS->current);<br>79 } else {
            } else \{80 CTERMIOS *old = (CTERMIOS *) VARG(old);
81
82 THIS->current = old->current;
\begin{array}{ccc} 83 & & \text{ } \\ 84 & & \text{T} \end{array}THIS->in\_transaction = 0;85
86 END_METHOD
```
<span id="page-11-0"></span> $6*$ author pats hisself on the back\*

Here we have an example of a method which takes a parameter. As with C functions, this is written down in the function signature, with a comma after the function name. However, if a function receives multiple parameters, everything after the first parameter needs to be separated by semicolons as in this fictive method:

BEGIN\_METHOD(MyClass\_Test, GB\_INTEGER myint; GB\_STRING somestring)

If you are curious, look into the definition of BEGIN\_METHOD to see a nifty hack:

```
gambas.h (excerpt)
431 #define BEGIN_METHOD(_name, par) \
432 typedef \ 433struct { \setminus434 par; \
435 }436 \text{\#} \# \text{\_name}; \
\frac{437}{438}438 void _name(void *_object, void *_param) \ 439 { \
          \left\{ \right. \left. \right\}440  \text{\#} \text{\#} \text{\#} \text{\#} \text{\#} \text{\#} \text{\#} \text{\#} \text{\#} \text{\#} \text{\#} \text{\#} \text{\#} \text{\#} \text{\#} \text{\#} \text{\#} \text{\#} \text{\#} \text{\#} \text{\#} \text{\#} \text{\#} \text{\#} \text{\#} \text{\#} \text{\#}
```
That definition reveals to us an important point about method parameters. They are always wrapped inside a structure, and if you have a look at the types we use to declare parameters, like GB\_INTEGER, they are slightly more complicated to access than we would want them to be. The reason is that these parameters are not meant to be accessed directly. We have again macros for this purpose.

The first one used in the function above is MISSING(). It can be applied to optional arguments and tells if they were given in that call. Recall that Termios is GB\_AUTO\_CREATABLE(). You must know that the automatic instance of a class is created by the interpreter on demand and without providing any arguments. The \_new() method of an auto-creatable class must therefore have only optional arguments – or else an error is raised whenever the interpreter decides to create the automatic instance. In case the parameter Old As Termios was not specified – a Termios object to inherit the TTY configuration from  $-$ , we get the current TTY's configuration.

If, on the other hand, the old parameter is given, we use another argument accessor macro, VARG(), which stands for "value of argument". It returns the actual value behind the given argument as one would use it in a C program, that is, given the name of a GB\_INTEGER parameter name, it returns the numerical value of that integer, or given a GB\_OBJECT parameter name, it returns a pointer to that object – whichis what we use above.

Be aware that implementation function parameters do not belong to the inner scope of the C function body. They are wrapped inside a hidden structure. So you can still create local variables of the same name as the parameters. Argument accessor macros (ARG(), VARG(), MISSING() and VARGOPT() to name them all), on the other side, operate on that hidden structure and interpret their given arguments not as variables but as names of members in that structure.

c\_termios.c (Termios implementation cont.)

```
88 / **G<br>89 * Be
89 * Begin a transaction. All changes to the terminal settings are buffered<br>90 * and can be committed using [Commit ()] (commit) or forgotten by using
```
<sup>\*</sup> and can be committed using [Commit()](../commit) or forgotten by using

```
91 * [Abort()](../abort).
 \frac{92}{93}93 * Transactions can **not** be imbricated.<br>94 **/
       **/95 BEGIN_METHOD_VOID(Termios_Begin)
 96
 97 /* Back current settings up */<br>98 THIS->begin = THIS->current:
98 THIS->begin = THIS->current;<br>99 THIS->in transaction = 1:
               THIS->in_transaction = 1;
100
101 END_METHOD
102
103 static int apply(CTERMIOS *term, int action)
104 {
105 int ret = tcsetattr(tty_fd, action, &term->current);
\frac{106}{107}107 /* Not all changes need to succeed. We must get the settings now to be sure to have the effective configuration. */108 to be sure to have the effective configuration. */<br>109 tcgetattr(ttv fd. &term->current):
109 tcgetattr(tty_fd, &term->current);<br>110 return ret:
                return ret;
111 }
112
113 /**G
114 * Commit all the changes made since [Begin()](../begin). The ~Action~<br>115 * argument specifies when the changes shall be performed:
       * argument specifies when the changes shall be performed:
\frac{116}{117}* - [Now](../now): immediately,
118 * - [Drain](../drain): when all data written to the terminal was actually * transmitted,
119 * transmitted,<br>120 * - [Flush](..
       * - [Flush](../flush): when all data written to the terminal was actually
121 * transmitted but all data which was received but not read yet is 122 * discarded.
       * discarded.
123 *
124 * By default, the changes are applied [Now](../now).<br>125 **/
125
126 BEGIN_METHOD(Termios_Commit, GB_INTEGER action)
127
128 int action = VARGOPT(action, TCSANOW);
\begin{array}{c} 129 \\ 130 \end{array}130 if (!THIS->in_transaction) {<br>131 6B.Error("Not in a tr
                        GB.Error("Not in a transaction");
\begin{array}{ccc} 132 & & & \text{return;} \\ 133 & & & \end{array}\frac{133}{134}apply(THIS, action); /* TODO: Error management */
135 THIS->in_transaction = 0;
136
137 END_METHOD
138
139 / **G140 * Aborts the current transaction by forgetting all changes since the 141 * [Begin()](../begin) call.
       * [Begin()](../begin) call.
142 **/
143 BEGIN_METHOD_VOID(Termios_Abort)
144
145 if (!THIS->in_transaction) {<br>146 GB.Error("Not in a tr
146 GB.Error("Not in a transaction");<br>147 return;
                        return:
\begin{array}{ccc} 148 & & & \text{ } \\ 149 & & & \text{T} \end{array}149 THIS->current = THIS->begin;<br>150 THIS->in transaction = 0:
               THIS-\n>in\_transaction = 0;151
152 END_METHOD
```
We see two new things here. The more prominent one is another interpreter API: GB.Error(). This function registers a runtime error. It does nothing else. Like the GB.Return\*() functions, it does not imply a return from the C function, so you need to do that yourself. The error is not raised immediately but along the path when control is transferred back from the native component to the Gambas program. The Gambas programmer is free to Try and Catch your error.

Also in the Commit() function, another argument accessor macro is used: VARGOPT() which stands for "value of argument optional". It is a combination of VARG() and MISSING(), namely if the named optional argument was given, its value is returned. If it is missing, the second argument to VARGOPT() is returned as the default value.

```
c_termios.c (.Termios.Local)
```

```
181 #define IMPLEMENT_LFLAG(_name, _flag) \
182 / **G183 * Set the _flag setting. Refer to the 'termios(3)' manpage. \ 184 **/ \
      **/ \lambda185 BEGIN_PROPERTY(TermiosLocal_##_name) \
186187 if (READ PROPERTY) { \
188 GB.ReturnBoolean(THIS->current.c_lflag & _flag); \
189 return; \
\begin{array}{ccc} 190 & & \mathbf{} \ \end{array} \begin{array}{ccc} 191 & & \mathbf{if} \end{array}if (VPROP(GB_BOOLEAN))192 THIS->current.c_lflag |= _flag; \
193 else<br>194
                   THIS->current.c_lflag &= \tilde{} -flag; \
195 if (!THIS->in_transaction)
196 apply(THIS, TCSANOW); \
197198 END_PROPERTY
199
200 IMPLEMENT_LFLAG(Signal, ISIG)
201 IMPLEMENT_LFLAG(Canonical, ICANON)<br>202 IMPLEMENT LFLAG(Echo, ECHO)
     202 IMPLEMENT_LFLAG(Echo, ECHO)
203
204 GB_DESC CTermiosLocal[] = {<br>205 GB_DECLARE_VIRTUAL("
            205 GB_DECLARE_VIRTUAL(".Termios.Local"),
\frac{206}{207}207 GB_PROPERTY("Signal", "b", TermiosLocal_Signal),<br>208 GB PROPERTY("Canonical", "b", TermiosLocal Canon
            208 GB_PROPERTY("Canonical", "b", TermiosLocal_Canonical),
209 GB_PROPERTY("Echo", "b", TermiosLocal_Echo),
210
211 GB_END_DECLARE
212 };
```
You will find the pattern shown at the top of these lines at several other places in native Gambas code. It automates the creation of implementation functions where some of them are very similar. In the case above we are already in the implementation of the virtual .Termios.Local class where, according to the description of virtual classes given in the previous subsection, Boolean properties are used to provide a more object-oriented interface to the bitmasks in struct termios. Modulo the flag constant and the property name, all these implementations are the same, so their creation can be automated. Just below its definition, it is used thrice to implement the three properties of .Termios.Local. The code for .Termios.Special is very similar.

c\_termios.h just provides extern declarations of the class structures which we already used in main.c:

```
c termios.h
```

```
\overline{1}\overline{2}3
     c termios.h
\overline{A}(C) 2015 Tobias Boege <tobias@gambas-buch.de>
\overline{5}\overline{6}\overline{7}This program is free software;
8
     T_{\rm{max}}-9
10
   1112 #ifndef __C_TERMIOS_H
13
   #define __C_TERMIOS_H
14
15
   #include "gambas.h"
16
17
   extern GB_INTERFACE GB;
18
   #ifndef __C_TERMIOS C
19extern GB_DESC CTermios[], CTermiosLocal[], CTermiosSpecial[];
20
21
   #endif
22
23 #endif /* _C_TERMIOS_H */
```
### $\boldsymbol{4}$ Using the component

Let's install and use the component. You should always install the component together with the Gambas tree you built it against. Since we haven't installed Gambas in the first section, we do it now:

```
[gb.termios/src] \text{\$ cd} ../..
[gambas3-dev] $ make && sudo make install
[1, 1]Making all in gb.termios
make<sup>[2]</sup>: Entering directory '/home/tab/gambas3-dev/gb.termios'
make all-recursive
make[3]: Entering directory '/home/tab/gambas3-dev/gb.termios'
Making all in src
make[4]: Entering directory '/home/tab/gambas3-dev/gb.termios/src'
 CC gb_termios_la-main.lo
 CC gb_termios_la-c_termios.lo
 CCLD gb.termios.la
make[4]: Leaving directory '/home/tab/gambas3-dev/gb.termios/src'
\sqrt{1}
```
Now we are home again. Time to fire the IDE up. We create a new console project, go to the project properties and look out for gb. termios. If the installation procedure went well, it should be there and be selectable. Tick gb.crypt, too. Also, we go to the options tab and "Use a terminal emulator" because the IDE console is not capable of emulating a TTY as far as we need it now. You may want to type the first few lines of the following code in yourself, to see that the IDE auto-completion popups work just like with the other components :-

```
' Gambas module file
Private Const KeyBackspace As String = "\x08"
Private Const KeyReturn As String = "\n"
Public Sub Main()
 Dim sChar As String
 Dim sPassword As String
 Termios.Begin()
   Termios.Local.Echo = False
   Termios.Local.Canonical = False
   Termios.Special.MinRead = 0
   Termios.Special.TimeRead = -1
 Termios.Commit(Termios.Now)
 Print "Password:";;
 Do
   Read sChar, 1
   If sChar = "q" Then
     Print
     Quit
   Endif
   If sChar = KeyReturn Then
     Print
     Break
   Endif
   If sChar = KeyBackspace Then
     sPassword = Left$(sPassword, -1)
   Else
     sPassword &= sChar
   Endif
 Loop
 If Crypt.Check(sPassword, "$5$wEQEKuXszoW [...] McSKsC") Then
   Print "Wrong password!"
   Quit 1
 Endif
 Print "Correct!"
End
```
This project shows how we can now let the user input a password into our terminal-based application. The echoing of input is turned off and we are in noncanonical mode on with non-blocking reads and (practically) without timeout. This means we get each character as soon as the user types it. In the input loop, we gather the password keystroke by keystroke (we even support a little bit line editing by interpreting the backspace key). Let's see if you can guess the password (the full password hash was not printed above but can be found in the project archive, of course) :-)

# 5 Further steps

If you want to dwell a little more with gb.termios, look again at termios(3). You can try to complete the support. Or read tty\_ioctl(3) and console\_ioctl(3) which may provoke new (static) classes. This will force you to get accustomed to the build system, because new classes should be implemented in new files. Another idea, although not related to native component development, is to patch the IDE to include a description for gb.termios.

But if you really want to dive into it, you'll need a vision and an own project to work on and learn by. The most important thing is to read other contributors' components. I find gb.inotify to be a small and easy-to-understand component (also it implements events which is something we missed out completely in this article). If you want to learn how to juggle with data from Gambas programs,  $gb$  . data might be worth a look $^7$  $^7$  (although I would advice against looking at the List and Graph\* classes). If you are interested in Streams, gb.net is a good starting point, etc. etc. pp.

Also, if you have written a component that's worth it, consider presenting it to the mailing list(s) and try to get it into the official Gambas source tree.

# References

- <span id="page-17-0"></span>[1] When the gb.net.smtp [component was converted from a native to a Gambas](http://sourceforge.net/p/gambas/mailman/message/33193384/) [one.](http://sourceforge.net/p/gambas/mailman/message/33193384/)
- <span id="page-17-1"></span>[2] Reported by N. Gerrard, <http://sourceforge.net/p/gambas/mailman/message/32263708/>.

<span id="page-17-2"></span><sup>&</sup>lt;sup>7</sup>Guess what gb.inotify and gb.data have in common that I mention them here...